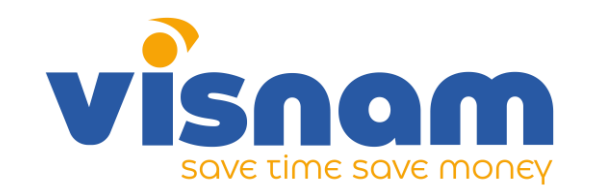

Vin-smart<sub>IV</sub>

# **MÀN HÌNH CƯỜNG LỰC VIN-SMART**

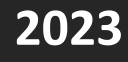

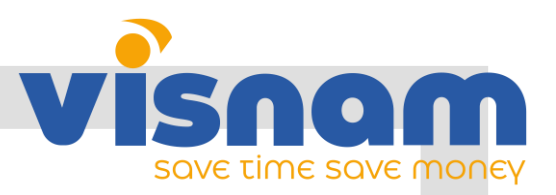

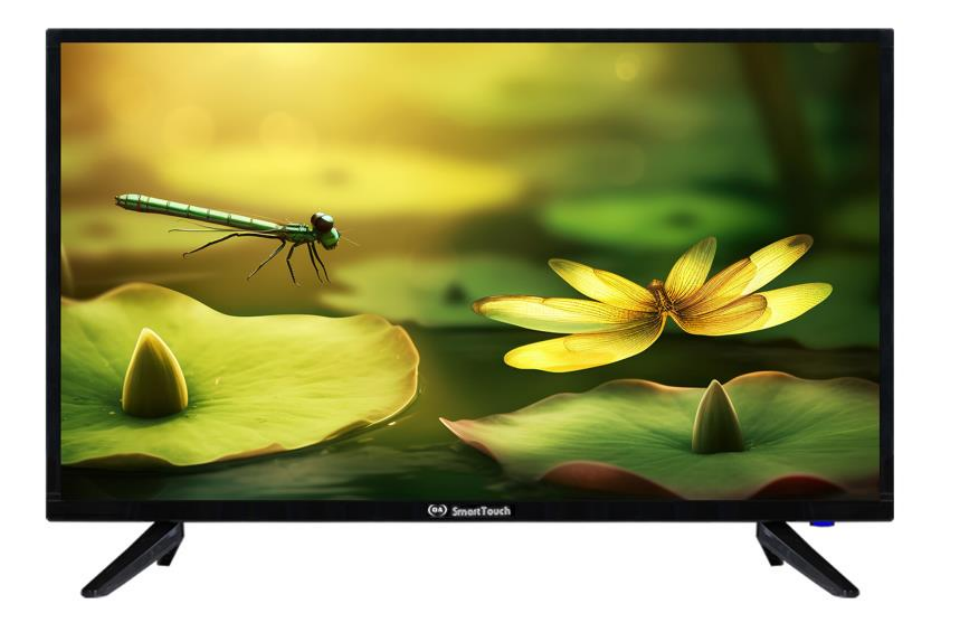

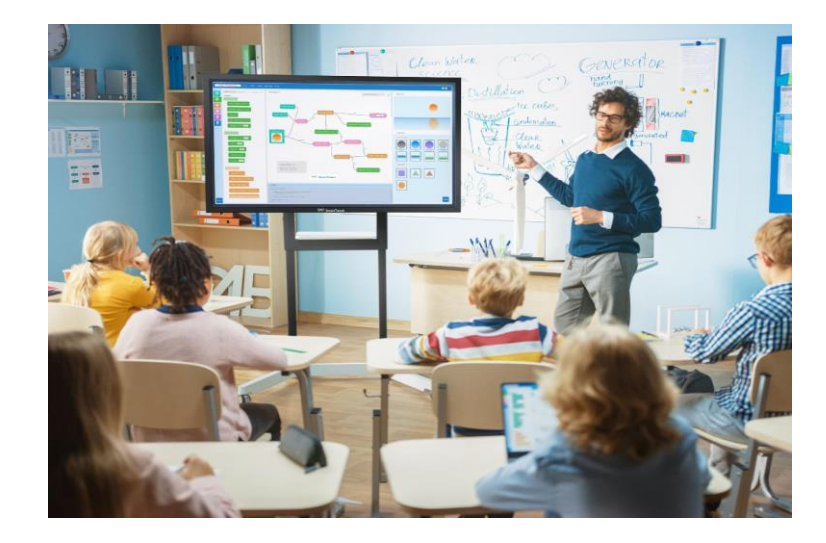

MỤC LỤC

✓VINSM-<sup>50</sup> ✓VINSM-55 ✓VINSM-65

✓VINSM-<sup>75</sup> ✓VINSM-<sup>85</sup> ✓VINSM-<sup>100</sup>

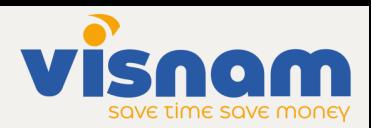

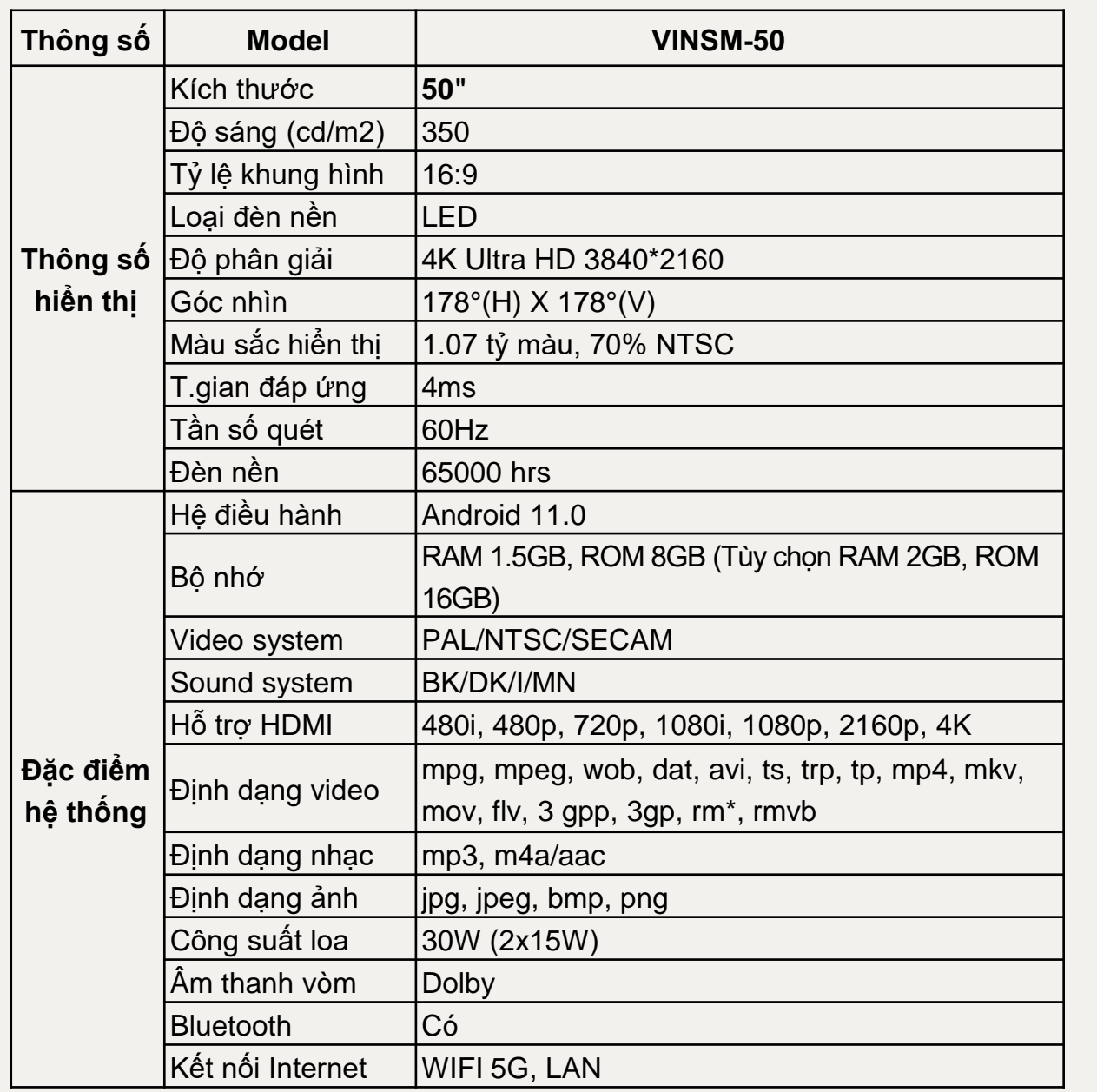

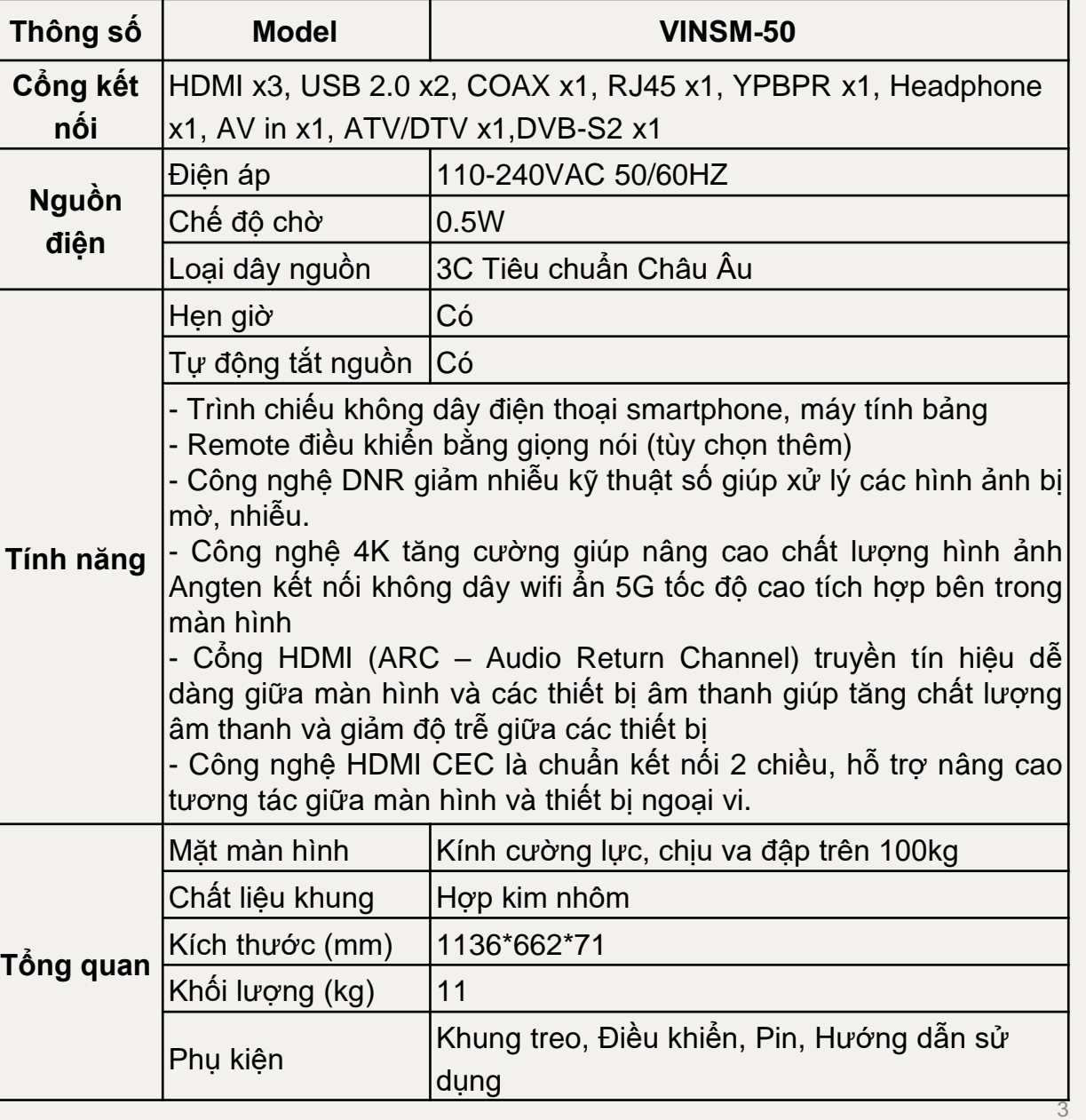

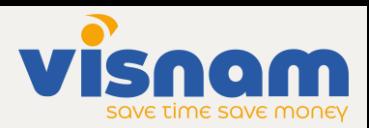

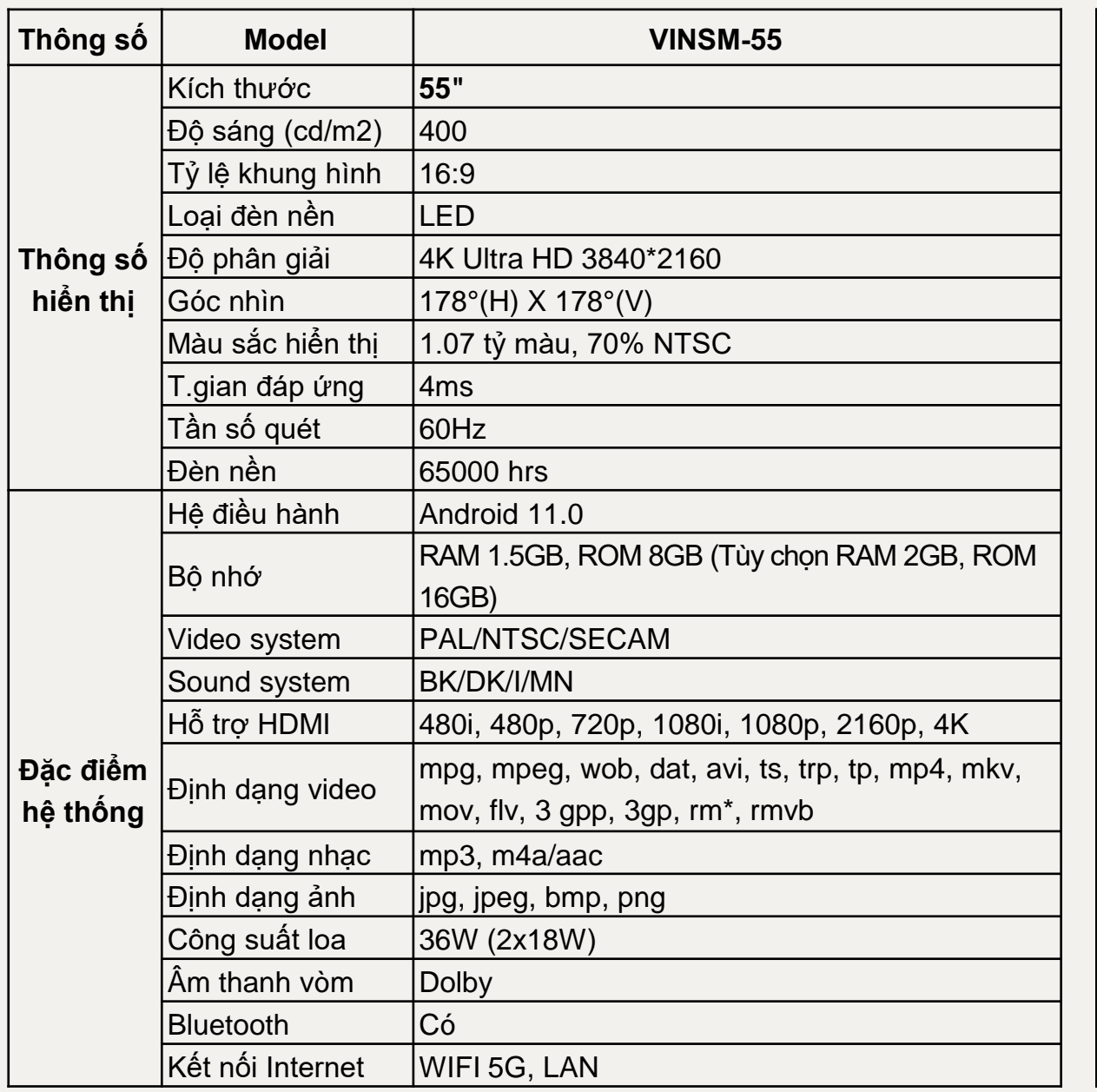

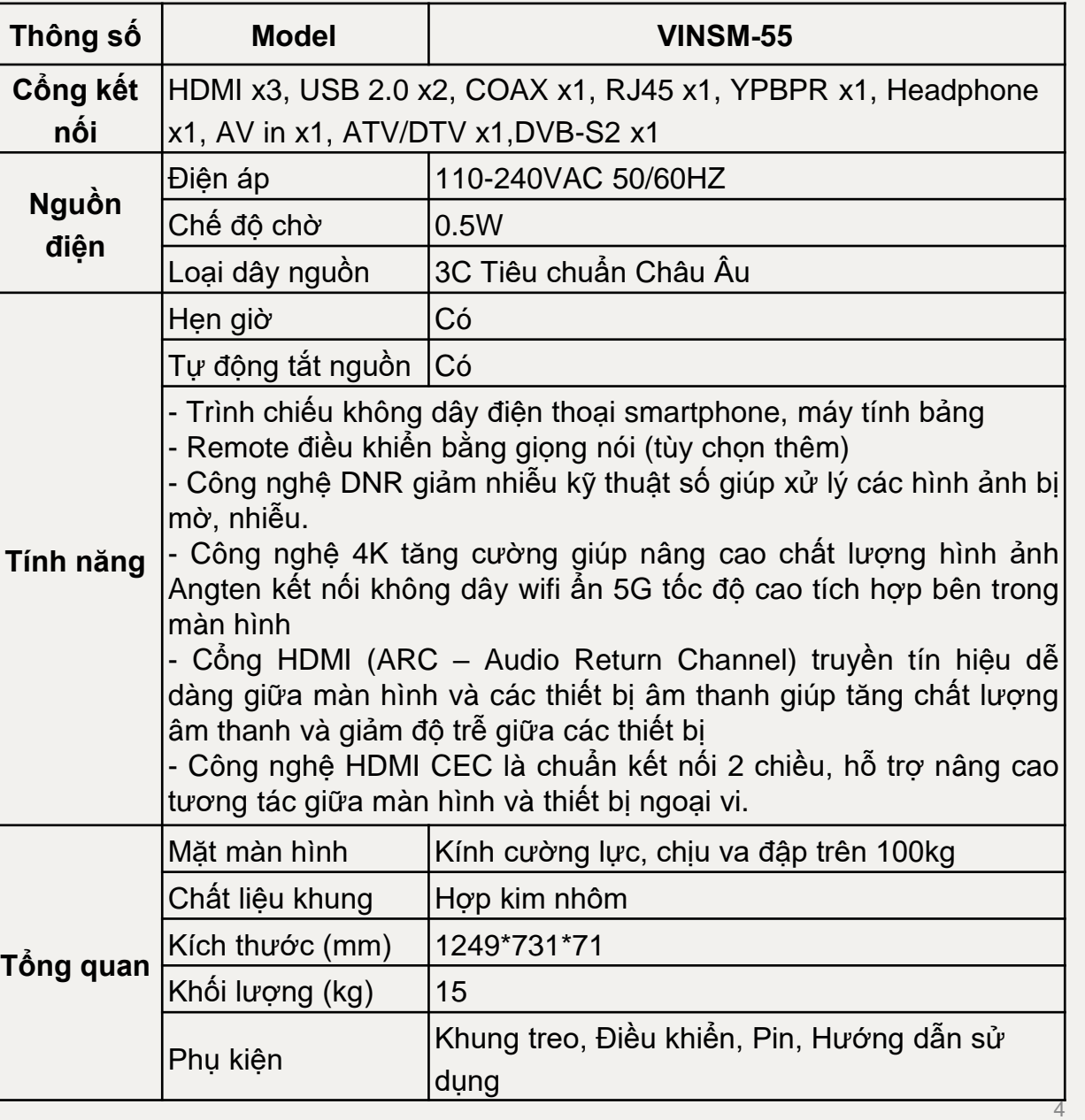

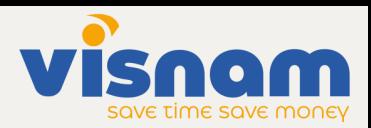

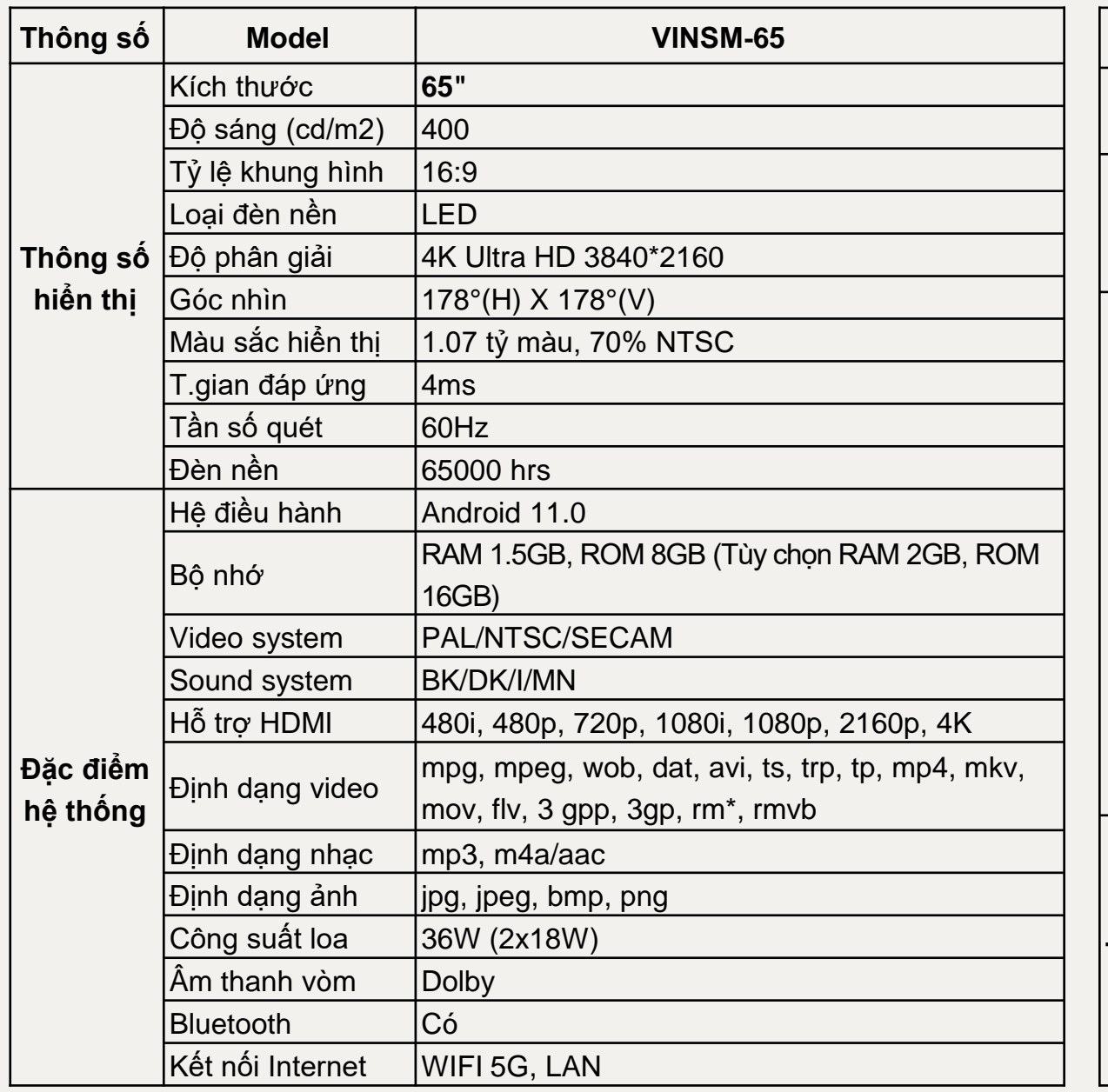

![](_page_4_Picture_505.jpeg)

![](_page_5_Picture_0.jpeg)

![](_page_5_Picture_507.jpeg)

![](_page_5_Picture_508.jpeg)

![](_page_6_Picture_0.jpeg)

![](_page_6_Picture_498.jpeg)

![](_page_6_Picture_499.jpeg)

![](_page_7_Picture_501.jpeg)

![](_page_7_Picture_502.jpeg)

#### **BẢNG CẢM ỨNG MINI NGỒI BÀN CHO GIÁO VIÊN VINSMART TOUCHMINI 01**

*(Phụ kiện đồng bộ cùng thương hiệu của nhà sản xuất màn hình)*

- Kích thước: 336(L)\*204(W)\*8(H)mm
- Vùng cảm ứng: 240\*155mm≈9.5\*6.1inch (Trên máy tính), 155\*82mm≈6.2\*3inch (trên điện thoại/ máy tính bảng được định vị sẵn vị trí trên mặt bảng)
- Trong lương: 425g
- Cổng kết nối: USB type <sup>C</sup>
- Công nghệ bút: Cảm ứng từ, không dùng pin
- Cảm biến lực ấn bút: <sup>8192</sup> levels
- Độ phân giải cảm biến: <sup>5080</sup> LPI
- Khoảng cách nhận biết bút: 7mm
- Tốc độ cảm biến: 233PPS
- Độ chính xác: ±0.3mm
- Phím tắt: <sup>12</sup> phím tắt có thể được lập trình tùy biến gán phím tắt
- Hỗ trợ hệ điều hành: Windows <sup>7</sup> trở lên, macOS 10.12 trở lên, Android 6.0 trở lên
- Bộ cài driver của bảng lưu trữ sẵn trong bảng viết. Khi kết nối vào máy tính sẽ hiển thị <sup>ổ</sup> lưu trữ trong My Computer của máy tính thuận tiện cho người dùng. Hỗ trợ hệ điều hành Windowns và MacOS.
- Sau khi hoàn thành cài đặt Driver sẽ tự động thông báo gợi <sup>ý</sup> tải phần mềm ghi chú, viết vẽ giúp thuận tiện cho Giáo viên và người dùng.
- Bảng viết có <sup>12</sup> phím tắt trên bảng, cho phép đặt các phím tắt theo <sup>ý</sup> muốn và <sup>2</sup> phím tắt trên bút.
- Hỗ trợ chế độ viết tay trái cho người thuận tay trái.
- Cho phép tùy chỉnh lực tỳ của bút. Hỗ trợ lục tỳ bút lên đến <sup>8192</sup> đơn vị lực.
- Có <sup>5</sup> ngòi bút đi kèm.
- Cho phép tùy chỉnh khung làm việc trên bảng với <sup>4</sup> chế độ khác nhau.
- Cổng kết nối USB-TypeC đảm bảo tốc độ kết nối nhanh, mượt mà.
- Quy cách tiêu chuẩn: Bảng x1, Bút kỹ thuật số x1, Cáp USB type C, Ngòi bút x8, Đế cắm bút x1, Sách hướng dẫn sử dụng x1

![](_page_8_Picture_23.jpeg)

![](_page_8_Picture_24.jpeg)

![](_page_8_Picture_25.jpeg)

![](_page_9_Picture_0.jpeg)

#### **PHẦN MỀM HỖ TRỢ GIẢNG DẠY ĐI KÈM MÀN HÌNH CƯỜNG LỰC VÀ BẢNG CẢM ỨNG MINI NGỒI BÀN VINSMART TOUCH**

• Phần mềm với nhóm các công cụ cơ bản: Phần mềm tương tác trên Windows của máy giáo viên (nhóm công cụ cơ bản) - chứng nhận bản quyền sử dụng vĩnh viễn • Phần mềm với nhóm các công cụ nâng cao: Phần mềm tương tác trên

Windows của máy giáo viên (nhóm các công cụ nâng cao) - chứng nhận bản quyền sử dụng vĩnh viễn<br>• Công cụ ghi lưu giảng dạy và truyền giảng thời gian thưc: Hỗ trợ cho phép

truyền giảng thời gian thực (livestream) trên nhiều nền tảng mạng xã hội phổ biến hiện nay như Facebook, Youtube, Twitter, …<br>
• Công cụ phần mềm toán học: Cho phép vẽ các hình học cơ bản, vẽ hình học

không gian, vẽ các đồ họa 3D, vẽ đồ thị hàm số, diễn tả và tính xác xuất, vẽ các hình học tùy ý. • Công cụ bản đồ địa cầu trực tuyến hoạt động trên môi trường Internet: Mô

hình quả địa cầu có thể tương tác xoay tròn; Phóng to, thu nhỏ quả địa cầu. Người dùng có thể tìm kiếm đến một quốc gia, địa danh, địa bàn, tỉnh, thành phố. • Công cụ mô hình phẫu thuật 3D cơ thể người : Người dùng có thể tương tác

quay 360 độ. Với những hình ảnh sinh động và trực quan, giúp người học có thể

nhìn rõ hơn về các bộ phần trên cơ thể người.:<br>• Phần mềm 3D và thực tế ảo: Làm việc trên nền tảng Internet. Bao gồm các mô<br>hình 3D về máy móc, khoa học, sinh học, địa lý, lịch sử, không gian...

<sup>•</sup> Bộ học liệu thực hành kỹ năng nghe Tiếng Anh (THCS, THPT): 4 cấp độ luyện nghe tương đương A1, A2, B1, B1+; Ôn Ket, Pet, giao tiếp, Pre IELTS

Bộ học liệu thực hành kỹ năng nghe IELTS: File word + audio + keys + tapescript của từng bài nghe, mỗi dạng bài bao gồm 20 bài nghe, tổng bao gồm 136 file nghe.

![](_page_9_Picture_11.jpeg)

### *Phần mềm tương tác trên Windows của máy giáo viên (nhóm công cụ cơ bản) - 1*

- Giao diện: Đơn giản thao tác một chạm để chọn công cụ muốn sử dụng, ngôn ngữ hiển thị bằng tiếng Việt, dễ sử dụng giúp cho người dùng khai thác tối đa các tính năng, tiện ích ứng dụng của phần mềm.

- Ngôn ngữ: 24 ngôn ngữ khác nhau, tùy chon ngôn ngữ sử dụng (có Tiếng Việt).

- Tính tiện dụng của Menu công cụ: Menu công cụ nổi, có thể di chuyển đến bất kỳ vị trí trên bảng , các biểu tượng trực quan , sinh động , cho phép gọi các công cụ ngay trên menu tại bất kỳ vị trí trên bảng.

- Chuyển nhanh chế độ: Có thể chuyển nhanh từ chế độ bảng viết sang chế độ Window bằng một thao tác và ngược lại. Trang menu cho phép: Tạo bài giảng mới; Mở các bài giảng có sẵn; Lưu bài giảng; Lưu bài giảng với tên khác; Nhập file PDF có sẵn (có thể chọn toàn bộ các trang, hoặc bất kỳ trang muốn nhập vào bảng ghi chú, chọn chế độ hiển thị ngang hoặc dọc của trang, chọn chế độ âm bản/đổi màu của file nhập); Xuất trang (có thể chọn định dạng ảnh hoặc PDF, chọn số trang muốn xuất); Chế độ Window; Chế độ PT – Menu nổi; Chế độ ghi nhiều lần; Cấu hình phần mềm; Thông tin (liên quan đến phiên bản , license) ; Thoát khỏi phần mềm.

Các chức năng của phần mềm:

- Chế độ Chụp màn hình Window: Chụp tất cả khu vực màn hình Window hoặc chụp một khu vực màn hình Window được chọn ; có thể chuyển ảnh vừa chụp về trang bảng đang thao tác.

- Chế độ Nhập hình ảnh: Có thể chọn nhập hình ảnh từ thư mục hoặc nhập hình ảnh bằng việc chụp ảnh từ webcam của máy tính.

- Chế độ Chọn thư viện hình ảnh có sẵn: Người dùng dễ dàng nhập hình ảnh có sẵn vào bảng viết bằng cách kéo ra hoặc nhấp đúp hình ảnh trong thư viện có sẵn. Với 15 chủ điểm phổ biến bao gồm động vật, trẻ em, giáng sinh, mùa thu, lá cờ, thức ăn, hoa quả, bản đồ/biểu tượng/biển báo, tổng thống, rô bốt, thể thao, mùa xuân, mùa hè, phụ nữ, đàn ông.

- Chế độ chọn đối tượng: Cho phép chọn một hoặc nhiều đối tượng là tranh ảnh, nét viết, nét vẽ để phóng to, thu nhỏ , dịch chuyển , sao chép , xóa.

- Chế độ bút: Bút viết thông thường, bút viết lông (thay đổi nét viết theo tốc độ viết), bút viết mờ; Độ dày nét bút có 5 mức độ khác nhau.

- Nét viết theo tốc độ viết: Người dùng viết chậm thì nét viết lớn trong khi nét viết tự động nhỏ lại khi tốc độ viết tăng lên.

- Màu viết: 15 màu.

- Màu nền và mẫu bảng viết: Bảng viết màu đen, màu xanh lá, màu trắng, bảng viết âm nhạc, bảng tập viết chữ có dòng kẻ, bảng đồ thị, bản thảo hoặc cho phép tự bổ sung thêm vô số màu nền tùy ý.

- Chế độ xóa: Xóa tất cả, xóa đối tượng, xóa khu vực.

- Chế độ Hoàn tác: Cho phép quay trở lại thao tác đã thực hiện.

- Chế độ Làm lại: Cho phép đi tiếp thao tác đã thực hiện.

- Chế độ Vẽ sơ đồ: Các công cụ vẽ đường thẳng, mũi tên một chiều, mũi tên hai chiều , hình vuông / chữ nhật rỗng , hình vuông / chữ nhật có nền , hình tròn rỗng , hình tròn có nền , nét đứt.

- Chế độ công cụ Toán học: Thước kẻ kích thước đo tùy chọn, xoay thước kẻ 360 độ (vẽ đường đỉnh , vẽ đường giữa , vẽ đường đáy); Compa vẽ đường tròn kích thước tùy chọn, xoay 360 độ (vẽ hình tròn, vẽ hình cung, vẽ hình cung ngược); Thước đo góc vẽ các góc tùy chọn , xoay 360 độ.

![](_page_10_Picture_19.jpeg)

![](_page_10_Picture_20.jpeg)

### *Phần mềm tương tác trên Windows của máy giáo viên (nhóm công cụ cơ bản) - 2*

- Chế độ phóng to, thu nhỏ: Cho phép phóng to gấp 1 lần (giữ nguyên), gấp 2 lần, gấp 3 lần, gấp 4 lần hoặc phóng to thu nhỏ tùy chọn.

- Chế độ mở rộng bảng giúp người dùng không bị giới hạn nội dung trình bày trên một bảng như bảng viết thông thường.

- Chế độ đèn soi: Có thể điều chỉnh được độ mờ, kích thước lớn nhỏ và hình dạng vuông tròn của đèn soi giúp làm nổi bật nội dung cần nhấn mạnh nội dung trong bài giảng.

- Chế độ rèm che: Có thể điều chỉnh được độ mờ, kích thước trên dưới trái phải của rèm che giúp làm nổi bật nội dung cần nhấn mạnh nội dung trong bài giảng.

- Chế độ Window: Cho phép làm việc với các nội dung trên màn hình Window: Linh hoạt chuyển đổi giữa các chế độ chuột và bút ; viết vẽ ghi chú, tẩy xóa nội dung trên màn hình, chụp tất cả hoặc một phần màn hình, ghi hình nội dung màn hình.

- Chế độ PT – Menu nổi: Cho phép người dùng có thể di chuyển menu nổi đến bất kỳ vị trí trên bảng, các biểu tượng trực quan , sinh động , cho phép gọi các công cụ ngay trên menu tại bất kỳ vị trí trên bảng.

Tính năng ghi hình bằng phần mềm bao gồm 3 lựa chọn ghi hình:

- Ghi hình nội dung bảng viết, webcam hoặc camera và âm thanh giảng bài của giáo viên

+ Ghi hình ảnh và âm thanh của bài giảng. Hình ảnh bao gồm hình màn hình máy tính và webcam hoặc camera kết nối với máy

tính trong một khung hình video

+ Video ghi hình có thể xem lại bằng mọi trình duyệt web. Khi đang xem video có thể di chuyển vị trí webcam hoặc camera tùy ý, phóng to, thu nhỏ kích thước của webcame hoặc camera.

+ Có thể xem được danh sách các bảng viết, số lượng bảng viết và thời gian xuất hiện của các bảng viết mà giáo viên tạo ra khi đang xem video.

+ Cho phép đánh dấu tại bất kì mốc thời gian trên video để tạo danh mục khi xem lại có thể lựa chọn tùy ý.

- Ghi hình màn hình máy tính giảng dạy của giáo viên

+ Ghi lại toàn bộ thao tác xuất hiện trên màn hình máy tính của giáo viên.

- Ghi âm thanh giảng của giáo viên

+ Ghi lại toàn bộ âm thanh giáo viên giảng bài qua microphone của máy tính giáo viên hoặc microphone rồi kết nối vào máy tính của giáo viên.

Các chế độ ghi hình này giúp người dùng có thể tự biên soạn số hóa bài giảng (nội dung tác giả ) phục vụ E -Learing.

- Lưu bài giảng: Có thể lưu toàn bộ bài giảng hoặc chọn bất kỳ bảng viết để lưu, với các đinh dạng: PDF, JPG, PNG.

- Lưu bài giảng ở nhiều vị trí: PC, GoogleDrive, Facebook, Onedrive…

- Thanh công cụ nhanh trong giao diện Window: Thanh công cụ tự ẩn.
- Cắt nhanh bất kỳ vị trí trên màn hình và chụp lại màn hình.
- Chia màn hình cho nhiều người dùng: Hỗ trợ 2,3 và tối đa là 4 người dùng cùng lúc
- Chế độ xem lại bài giảng: Cho phép xem lại, sửa, xóa nội dung bài giảng đã giảng dạy của thầy cô

- Chế độ quản lý danh sách ghi chú/bài giảng: Chuyển về trang trước; Hiển thị danh sách ghi chú và trao đổi / xóa ghi chú ; Chọn mẫu ghi chú và thêm vào trang tiếp theo; Chuyển đến trang sau; Tạo ghi chú mới với cùng một mẫu với trang hiện tại.

![](_page_11_Picture_26.jpeg)

![](_page_11_Picture_27.jpeg)

![](_page_12_Picture_0.jpeg)

## *Phần mềm tương tác trên Windows của máy giáo viên (nhóm các công cụ nâng cao)- 1*

- Giao diện sử dụng đơn giản thao tác một chạm để chọn công cụ muốn sử dụng, ngôn ngữ hiển thị có tiếng Việt

- Chuyển nhanh từ chế độ bảng viết sang chế độ Window bằng một thao tác và ngược lại.

Trang menu cho phép: Tạo bài giảng mới; Mở các bài giảng có sẵn; Lưu bài giảng; Lưu bài giảng dưới các dạng file khác: PDF và Ảnh;

- Cho phép nhập đa dạng file vào phần mềm như: PDF, Ảnh, Video, Powerpoint.

- Khi nhập file dưới dạng video: Phần mềm cho phép chạy song song video và viết bảng trong nền bảng. Cho phép tạm dừng video, tua video theo ý muốn, chụp hình video, thay đổi kích thước khung hình video theo ý muốn, phóng to toàn bộ màn hình nội dung video, cho phép tăng giảm âm lượng video, thay đổi vị trí để video trong trang bảng, cho phép nhập nhiều video vào trang bảng, nhân bản các video đã có trong trang bảng.

Chế đô in (có thể chọn định dạng ảnh hoặc PDF, chọn số trang muốn in); Thông tin phần mềm (liên quan đến phiên bản, license); Thoát khỏi phần mềm.

- Chế độ Chụp màn hình Window: Với ba chế độ chụp ảnh: Chụp toàn màn hình, chụp vùng bất kì, chụp vùng bất kì khung chữ nhật. có thể chuyển ảnh vừa chụp về trang bảng đang thao tác.

- Chế độ Nhập hình ảnh: Có thể chọn nhập hình ảnh từ thư mục hoặc nhập hình ảnh bằng việc chụp ảnh từ webcame của máy tính, các thiết bị máy chiếu vật thể, webcame kết nối với máy tính.

- Chế độ chọn đối tượng: Cho phép chọn một hoặc nhiều đối tượng là tranh ảnh, nét viết, nét vẽ. Sẽ có các lựa chọn ở 3 góc của đối tượng góc trên bên trái để xóa đối tượng, góc trên bên phải để phóng to, thu nhỏ, dịch chuyển, góc dưới bên phải là các lựa chọn: cắt, sao chép, xoay chiều, tạo hình đối xứng, nhân bản, lật hình…

- Chế độ bút: Bút viết thông thường, bút viết lông (thay đổi nét viết theo tốc độ viết), bút đánh dấu, bút tô màu, bút ảo thuật: khi vẽ hình tròn, hình tam giác sẽ gọi ra chức năng đèn soi, vẽ hình vuông, hình chữ nhật sẽ ra chức năng phóng to, viết các nội dung khác sẽ tự biết mất sau ít giây; Độ dày nét bút có thể tùy chỉnh các mức độ khác nhau.

- Nét viết theo tốc độ viết: Người dùng viết chậm thì nét viết lớn trong khi nét viết tự động nhỏ lại khi tốc độ viết tăng lên.

- Màu viết: 16 màu.

- Màu nền và mẫu bảng viết: 15 loại màu nền bảng viết và 53 các loại nền bảng khác nhau trong thư viện nền bảng: nền bảng cho môn hát nhạc, tập viết, vẽ đồ thị, học tiếng anh … cho phép tự bổ sung thêm, lấy các ảnh trong máy tính để tạo ra các nền bảng tùy ý.

- Chế độ xóa: Xóa tất cả, xóa đối tượng, xóa khu vực.

- Chế độ Hoàn tác: Cho phép quay trở lại thao tác đã thực hiện.

- Chế độ Làm lại: Cho phép đi tiếp thao tác đã thực hiện.

- Chế độ Vẽ hình: Các công cụ vẽ hình vuông, hình tròn, hình elip, hình chữ nhật, hình thoi, hình bình hành, hình thang, tam giác vuông, tam giác cân, hình hộp vuông, hình trụ, hình chóp, hình nón, hình ngôi sao, hình ngũ giác...

![](_page_12_Picture_19.jpeg)

![](_page_13_Picture_0.jpeg)

## *Phần mềm tương tác trên Windows của máy giáo viên (nhóm các công cụ nâng cao)- 2*

- Chế độ công cụ Toán học: Thước kẻ kích thước đo tùy chọn, xoay thước kẻ 360 độ; Compa vẽ đường tròn kích thước tùy chon, xoay 360 đô; Thước đo góc vẽ các góc tùy chon, xoay 360 đô, thước êke.

- Chế độ phóng to, thu nhỏ: Cho phép phóng to gấp 1 lần (giữ nguyên), gấp 2 lần, gấp 3 lần, gấp 4 lần hoặc phóng to thu nhỏ tùy chon.

- Chế độ mở rộng bảng giúp người dùng không bị giới hạn nội dung trình bày trên một bảng như bảng viết thông thường.

- Chế độ đèn soi: Có thể điều chỉnh được độ mờ, kích thước lớn nhỏ và hình dạng vuông, tròn, tam giác của đèn soi giúp làm nổi bật nội dung cần nhấn mạnh nội dung trong bài giảng.

- Công cụ đồng hồ: Có thể bấm giờ, lựa chọn chế độ đồng hộ diện tử hoặc đồng hồ hiển thị số truyền thống.

- Chế độ Window: Cho phép làm việc với các nội dung trên màn hình Window: Linh hoạt chuyển đổi giữa các chế độ chuột và bút; viết vẽ ghi chú, tẩy xóa nội dung trên màn hình, chụp tất cả hoặc một phần màn hình.

- Chế độ Windown: Cho phép người dùng có thể di chuyển menu nổi đến bất kỳ vị trí trên bảng,.
- Chế độ quản lý danh sách ghi chú/bài giảng: Tạo trang bảng mới, Chuyển về trang trước; Hiển thị danh sách ghi chú và trao đổi / xóa ghi chú; Chọn mẫu ghi chú và thêm vào trang tiếp theo; Chuyển đến trang sau.
- Công cụ bàn phím ảo dùng để nhập liệu.
- Công cụ nhập text vào trang bảng có thể nhập từ bàn phím hoặc bàn phím ảo.
- Nhập text bằng chữ viết tay (tiếng anh).

- Chế độ tìm kiếm thông minh: Khoanh tròn vào nội dung chữ viết tay (tiếng anh) để tìm kiếm nội dung trên máy tính hoặc trên Google bằng mạng Internet. Các hình ảnh tìm kiếm được trên Google có thể kéo thả vào trang bảng đang sử dụng thay vì việc phải tải ảnh về.

- Công cụ tìm kiếm trên Google: Gọi ra trang web tìm kiếm của Google để giáo viên có thể dễ dàng tìm kiếm các nội dung bài học.

- Chế độ bảng phụ: Cho phép giáo viên viết vẽ, ghi chú lên bảng phụ các nội dung, khi cần có thể gọi bảng phụ để xem lại các nội dung này. Cho phép viết, xóa, chèn ảnh, nền bảng cho bảng phụ. Có thể tùy chỉnh kích thước bảng phụ (kéo từ trên xuống), thu nhỏ lại bằng cách đẩy bảng lên trên.

![](_page_13_Picture_16.jpeg)

![](_page_14_Picture_0.jpeg)

- Cho phép người dùng chia sẻ màn hình của máy tính lên màn hình để tương tác từ bất kì đâu qua mạng internet (không cần bắt cùng một mạng wifi) hoặc chia sẻ các nội dung từ màn hình để tương tác lên máy tính từ bất kì đâu qua mạng internet (không cần bắt cùng một mạng wifi)
- Cho phép nhiều người từ bất kì đâu có thể tham gia vào để quan sát hình ảnh màn hình được chia sẻ thông qua mạng internet.
- Chia sẻ bảng trắng trực tuyến để mọi người có thể cùng viết vẽ, đưa tài liệu vào để cùng xem, cùng thao tác với các nội dung trên bảng trắng. Người quản lý có thể phân quyền để cho phép người tham gia chỉ được xem hoặc được tham gia viết, vẽ, chia sẻ tài liệu.
- Tích hợp các công cụ viết, tẩy xoá, chọn màu sắc, thay đổi nét bút, vẽ hình vuông, tròn, chữ nhật và trên 40 hình vẽ khác nhau.
- Cho phép thêm <sup>33</sup> mẫu nền bảng khác nhau để sử dụng.
- Chế độ ghi chú tạo ra một bảng nhỏ để ghi chú các nội dung cần lưu <sup>ý</sup> khi trình bày trên nội dung bảng trắng. Có thể thay đổi nền bảng nhỏ này với hàng ngàn màu sắc khác nhau.
- Không giới hạn không gian làm việc của bảng trắng, phóng to, thu nhỏ các nội dung cần trình bày.
- Có thể tải lên bảng trắng file PDF, file ảnh để mọi người cùng sử dụng, thao tác như: lật trang, phóng to, thu nhỏ, tải tài liệu về máy của mình, file PDF có thể để dưới dạng lật trang để xem từng trang một hoặc xuất tất các các trang trong file PDF ra màn hình bảng trắng để sử dụng. Có thể tách rời từng trang PDF để di chuyển, phóng to, thu nhỏ.
- Công cụ sơ đồ tư duy có sẵn trong bảng trắng để sử dụng: nhập text vào các <sup>ô</sup> nội dung của sơ đồ, tuỳ biến các sơ đồ theo chiều dọc hoặc chiều ngang, tuỳ ý di chuyển được các mục trong sơ đồ có thể thay đổi kích cỡ chữ viết, màu nền của sơ đồ với hàng nghìn màu sắc khác nhau.
- Công cụ đồng hồ bấm giờ.
- Thêm bảng phụ lên trên bảng trắng đang sử dụng với tuỳ chọn các kích thước khác nhau: 16:9, 4:3, 1:1, khổ A4 hoặc tuỳ ý lựa chọn kích thước.
- Tự động lưu lại các nội dung đã làm việc trên bảng trắng để sử dụng lại cho các phiên làm việc sau.
- Khi sử dụng bảng trắng có thể tuỳ <sup>ý</sup> thêm người vào xem, viết vẽ lên các nội dung trang bảng trắng của mình hoặc có thể không cho xem, viết vẽ lên các nội dung trên bảng nữa.

## *Phần mềm hỗ trợ dạy học tương tác trực tuyến*

![](_page_14_Figure_15.jpeg)

![](_page_15_Picture_0.jpeg)

# *Công cụ ghi lưu giảng dạy và truyền giảng thời gian thực*

Hỗ trợ cho phép truyền giảng thời gian thực (livestream) trên nhiều nền tảng mạng xã hội phổ biến hiện nay như Facebook, Youtube, Tweeters, …

- Giao diện dễ sử dụng, phù hợp với mọi người dùng.
- Thu (ghi lưu) video, âm thanh theo thời gian thưc từ nhiều nguồn khác nhau, có công cu khử tiếng ồn, giảm nhiễu cho ra những sản phẩm âm thanh, clip chất lượng.
- Tùy chỉnh truyền giảng (livestream) theo mong muốn và nhu cầu một cách dễ dàng.
- Cho phép chèn và tùy chon vi trí đặt video, ảnh, màn hình ứng dụng... vào khung hình quay video màn hình hoặc livestream.Cho phép ghi hình hoặc livestream cả màn hình máy tính hoặc một ứng dụng bất kì trên máy tính, tạm dùng ghi hình, livestream tùy ý. Tùy ý thay đổi kích thước khung hình các nội dung hiển thị khi quay video hoặc livestream.
- Hỗ trợ livestream đa nền tảng.
- Cung cấp nhiều nguồn plug-in.
- Lưu video chất lượng cao với nhiều định dạng tùy chọn: flv, mp4, mov, kvm, ts, m3u8.
- Bảng quản lý màn hình: giúp tạo nhiều màn hình, với mỗi màn hình có thể bố trí khác nhau. Điều này sẽ cho phép chuyển nhanh cách bố trí màn hình.
- Bảng các nguồn quay: bao gồm các thiết bi/ màn hình quay như: Camera, Browser, Display Capture… vv
- Âm thanh/ Mics: giúp bật tắt cũng như thay đổi nguồn âm thanh/ Mic.
- Màn hình xem trước: với mỗi nguồn quay thêm vào, thì sẽ hiện lên màn hình xem trước để có thể căn chỉnh, bố trí màn hình trước khi bắt đầu quay.

![](_page_15_Figure_14.jpeg)

![](_page_16_Picture_0.jpeg)

## *Công cụ phần mềm toán học*

- Cho phép vẽ các hình học cơ bản, vẽ hình học không gian, vẽ các đồ họa 3D, vẽ đồ thị hàm số, diễn tả và tính xác xuất, vẽ các hình học động tùy ý.

- Tùy chọn vẽ các điểm mới, điểm thuộc, đối tượng, giao điểm của 2 đối tượng, trung điểm hoặc tâm, vẽ số phức.

- Tùy chọn vẽ các đường thẳng, đoạn thẳng với độ dài cố định, tia đi qua 2 điểm, đa giác điểm, véc tơ qua 2 điểm, chọn véc tơ từ điểm.

- Tùy chọn vẽ các đường vuông góc, song song, đường trung trực, đường phân giác, đường tiếp tuyến, đường đối cực, đường kính kéo dài, đường thẳng hồi quy, quỹ tích.

- Tùy chọn vẽ các đa giác, đa giác đều, đa giác có hướng, véc tơ đa giác.

- Tùy chọn vẽ đường tròn khi biết tâm và 1 điểm trên đường tròn, đường tròn khi biết tâm và bán kính, compa, đường tròn qua 3 điểm, hình bán nguyệt, cung tròn qua 3 điểm, hình quạt qua 3 điểm.

- Tùy chọn vẽ hình Elip, Hypebol, Parabol, đường conic qua 5 điểm.

- Tùy chọn vẽ các góc, góc với độ lớn cho trước, tính diện tích, đo khoảng cách, quan hệ giữa 2 đối tượng, hàm kiểm tra.

- Tùy chọn vẽ các điểm đối xứng qua đường thẳng, đối xứng qua điểm, đối xứng điểm qua đường tròn, phép tịnh tiến, phép vị tự.

- Tùy chọn chèn: thanh trượt giá trị, chèn chữ, chèn ảnh, chén nút, chèn hộp nhập dữ liệu, ẩn hiện đối tượng.

- Cho phép di chuyển đối tượng, phóng to, thu nhỏ, xóa đối tượng.

![](_page_16_Figure_13.jpeg)

![](_page_17_Picture_0.jpeg)

## *Công cụ bản đồ địa cầu trực tuyến hoạt động trên môi trường Internet*

Mô hình quả địa cầu có thể tương tác xoay tròn; Phóng to, thu nhỏ quả địa cầu. Người dùng có thể tìm kiếm đến một quốc gia, địa danh, địa bàn, tỉnh, thành phố.

- Khám phá các vùng đất ngẫu nhiên trên thế giới.
- Đo khoảng cách, chu vi và diện tích các vùng đất bất kì trên bản đồ.
- Trình chiếu các địa điểm theo thứ tự đã sắp xếp trước đó.
- Định vị được ví trí người dùng đang sử dụng bản đồ.
- Đánh dấu các vị trí trên bản đồ.
- Tự tạo ra các khu vực để đánh dấu trên bản đồ.
- Xem được hình ảnh thực tế các vị trí trên bản đồ.
- Lựa chọn đc các kiểu bản đồ: Không biên giới, địa điểm, đường; Có hiện biên giới, địa điểm, đường; Hiện tất cả các đường biên giới, địa điểm, đường, phương tiện, điểm mốc, mặt nước.

![](_page_17_Picture_11.jpeg)

![](_page_18_Picture_0.jpeg)

## *Công cụ mô hình phẫu thuật 3D cơ thể người*

- Người dùng có thể tương tác quay 360 độ. Với những hình ảnh sinh động và trực quan, giúp người học có thể nhìn rõ hơn về các bộ phần trên cơ thể người.

- Phần mềm bao gồm các nhóm bộ phận:
- + Hệ cơ bắp
- + Dây thần kinh
- + Hệ tuần hoàn
- + Hệ tiêu hóa
- + Bộ Xương
- + Nội tiết
- + Hệ bạch huyết
- + Hệ tiết niệu
- + Hệ hô hấp
- + Hệ sinh dục
- + Các bộ phận cụ thể (đầu và cổ, ngực, bụng,
- xương chậu, xương sống, tay, chân…)
- Nội dung mô tả chi tiết đi kèm khi lựa chọn từng bộ phận.

![](_page_18_Figure_17.jpeg)

![](_page_19_Picture_0.jpeg)

## *Phần mềm 3D và thực tế ảo*

Làm việc trên nền tảng Internet.

Bao gồm các mô hình 3D về máy móc, khoa học, sinh học, địa lý, lịch sử, không gian …

Thư viện 3D của phần mềm với đa dạng các mô hình để sử dụng.

Có thể sắp xếp các mô hình 3D trong thư viện của phần mềm thành một trình tự theo ý muốn.

Chia nhỏ mô hình 3D thành từng thành phần để quan sát, tương tác một cách chi tiết.

Có thể cho các chi tiết 3D chuyển động xoay trái, phải, tốc độ chuyển động theo ý muốn.

Đổi màu các chi tiết trong mô hình 3D theo ý muốn. Kết hợp với ứng dụng trên điện thoại IOS và camera của điện thoại để tạo ra các mô hình thực tế ảo. Đặt các các mô hình 3D ra môi trường xung quanh. Quan sát các mô hình 3D qua màn hình điện thoại hoặc qua các màn hình kết nối với điện thoại.

Sexplore Community **Dashboard**  $+$  Create

![](_page_19_Picture_10.jpeg)

C42 Pit Stop Practice Centrifuge machine **Ghost Bu isters Proton Pack** 

![](_page_19_Picture_12.jpeg)

**How a Micro** 

![](_page_20_Picture_0.jpeg)

#### *Bộ học liệu thực hành kỹ năng nghe Tiếng Anh (THCS, THPT)*

- 4 cấp độ luyện nghe tương đương A1, A2, B1, B1+
- Ôn Ket, Pet, giao tiếp, Pre IELTS
- Các dạng bài nghe: True/False, gap filling, matching, multiple choice
- 44 tests Listening
- Audio kèm theo, chia nhỏ thành từng track theo test
- Answer key
- Transcripts

#### *Bộ học liệu thực hành kỹ năng nghe IELTS*

- File word + audio + keys + tapescript của từng bài nghe.
- Tài liệu được chia thành 6 dạng bài nghe, bao gồm:
- + Unit 1: Letters & Numbers
- + Unit 2: Form & Tables
- + Unit 3: Description & Location
- + Unit 4: Answering Questions & MCQ
- + Unit 5: Note Completion & True/ False
- + Unit 6: Summary

Kèm theo là 4 Practice Test theo thể thức thi nghe của kì thi IELTS cho học viên luyện tập.

Mỗi dạng bài bao gồm 20 bài nghe, tổng bao gồm 136 file nghe.